# УТВЕРЖДАЮ

аместитель директора по инновациям ФГУП «ВНИИОФИ» И.С. Филимонов «17» декабря 2018 г.

# Государственная система обеспечения единства измерений

# Устройство для измерений коэффициента передачи модуляции (скамья оптическая ОС-2000ВД)

Методика поверки МП 085.M44-18

Главный метролог ФГУП «ВНИИОФИ» С.Н. Негода «17» декабря 2018 г.

г. Москва 2018

# **СОДЕРЖАНИЕ**

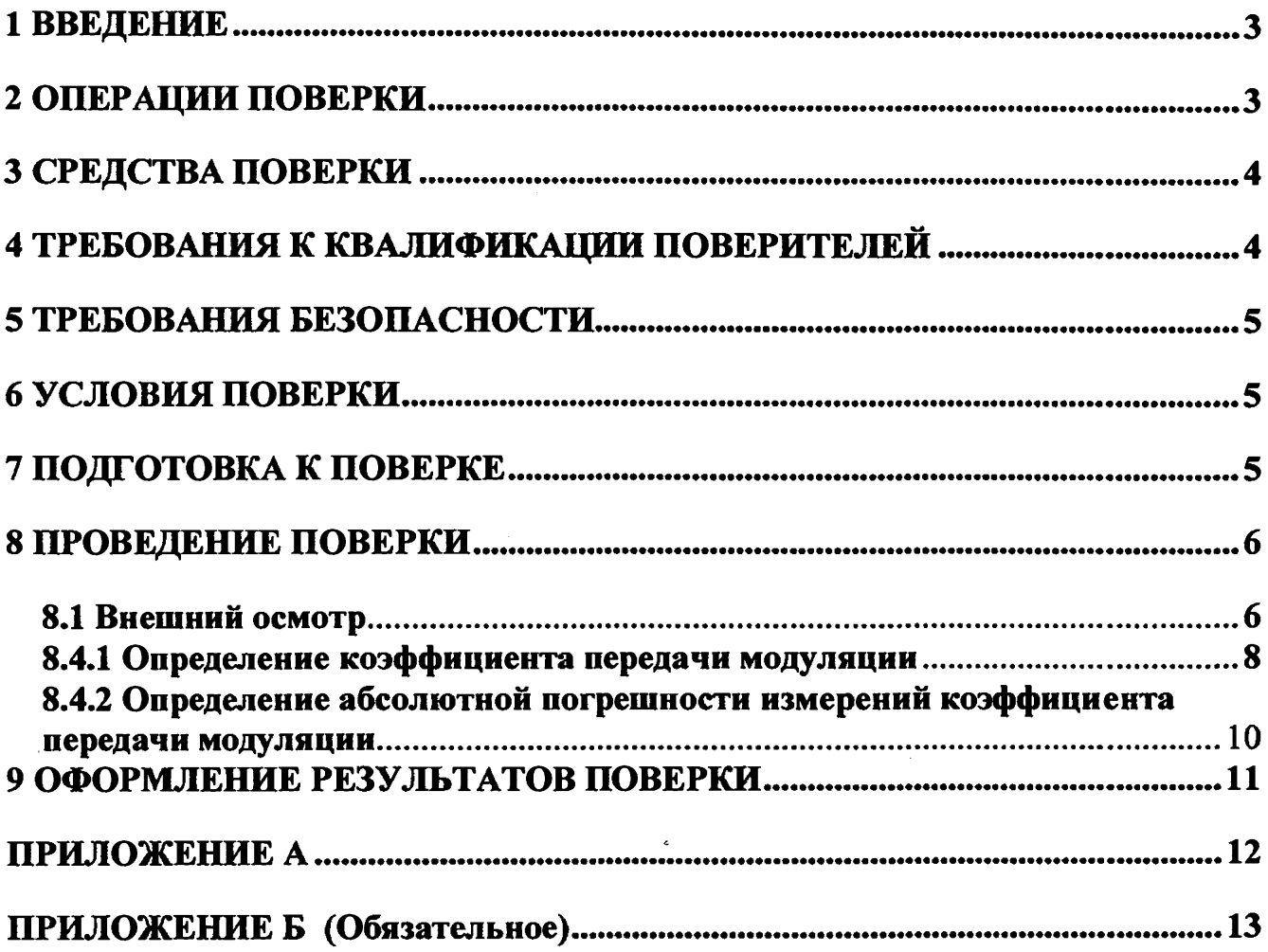

į

 $\ddot{\phantom{a}}$ 

 $\overline{a}$ 

### 1 ВВЕДЕНИЕ

1.1 Настоящая методика распространяется на устройство для измерений коэффициента передачи модуляции (скамья оптическая ОС-2000ВД) (далее - устройство), предназначенное для измерений коэффициента передачи модуляции (КПМ) объективов различного применения. и устанавливает методы и средства проведения первичной и периодической поверки.

1.2 Интервал между поверками 2,5 года.

# 2 ОПЕРАЦИИ ПОВЕРКИ

2.1 При проведении поверки должны производиться операции, указанные в таблице 1. Таблица 1 – Операции при проведении первичной и периодической поверок

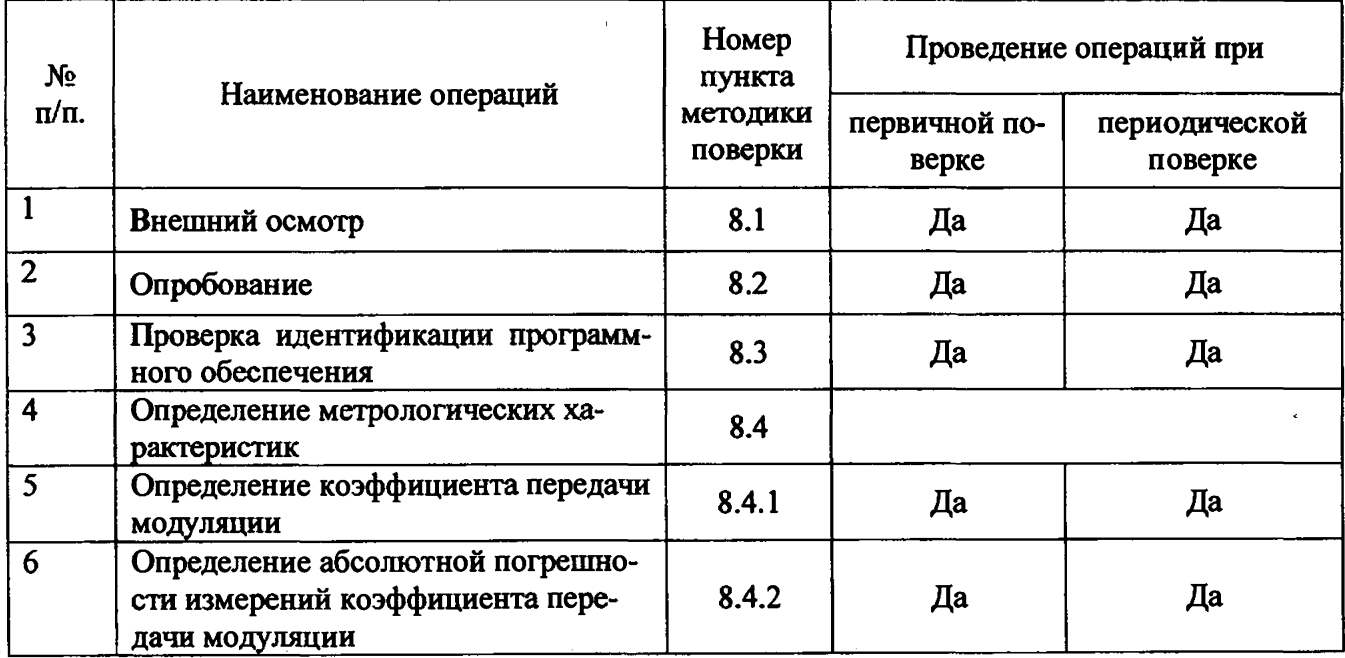

2.2 При получении отрицательных результатов при проведении хотя бы одной операции поверка прекращается.

2.3 Поверку средств измерений осуществляют аккредитованные в установленном порядке в области обеспечения единства измерений юридические лица и индивидуальные предприниматели.

 $\delta\sigma^2\ll\omega$ 

 $\mathcal{F}^{\mathcal{A}}_{\mathcal{A}}$  ,

 $\beta$ 

1385 13

 $\omega_{\rm eff}$ 

 $\mathbf{r}$ 

West Reports

2. 被越缘勒约  $x = 127.2$ 

**A4** 336  $\mathcal{F}_{\text{eq}}^{(1)} \propto \mathcal{B}^{\text{O}} \mathcal{A}^{(1)}$  , a

 $\mathcal{L}_{\text{CMB}}^{(1,2)}$ 

 $-12.16 - 1.3$ 

 $\mathcal{L}$ 

# 3 СРЕДСТВА ПОВЕРКИ

3.1 При проведении поверки применяются средства измерений, указанные в таблице 2.

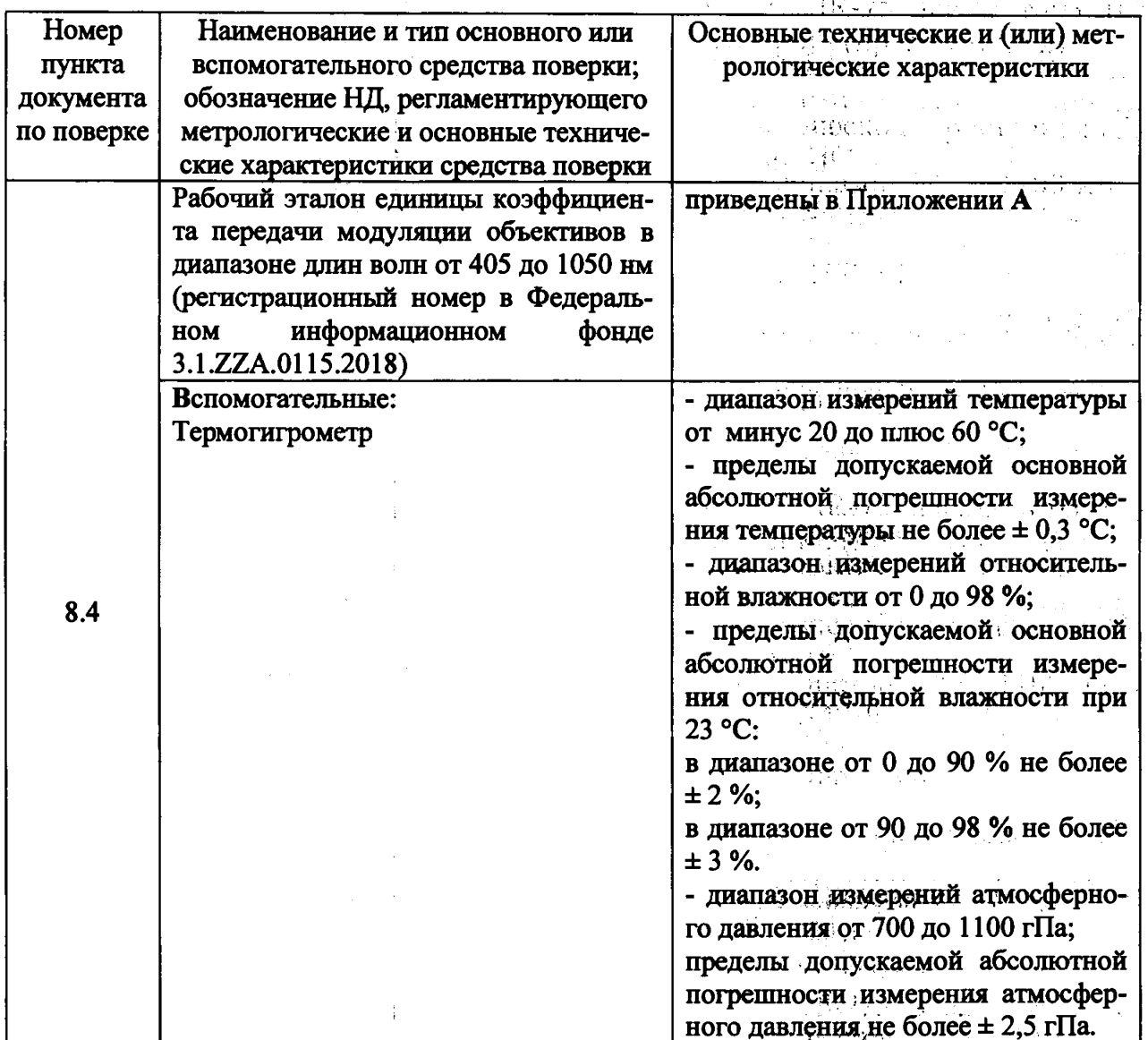

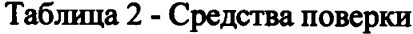

3.2 Средства измерений, используемые при проведении цоверки, должны быть поверены **GARSDALLS**  $\mathcal{A}_{\mathbf{r},\mathbf{r}}$ и аттестованы в установленном порядке. **SERGENT** a San

3.3 Допускается применение других средств, не приведенных в таблице 2, но обеспечивающих определение (контроль) метрологических характеристик поверяемого средства измере- $\langle 0\psi\rangle\psi$  . ний с требуемой точностью. 1874.

# 4 ТРЕБОВАНИЯ К КВАЛИФИКАЦИИ ПОВЕРИТЕЛЕЙ

К проведению поверки допускаются лица, изучившие настоящую методику, руководство по эксплуатации скамьи оптической, прошедшие обучение на право поверки по требуемому виду измерений и имеющие квалификационную группу не ниже III в соответствии с правилами по **一只继续** (10)

 $\overline{\mathbf{4}}$ 

МП 085.М44-18

охране труда при эксплуатации электроустановок, указанных в приложении к приказу Министерства труда и социальной защиты РФ от 24.07.13 № 328Н.

### **5 ТРЕБОВАНИЯ БЕЗОПАСНОСТИ**

5.1 Оборудование, применяемое при поверке, должно соответствовать требованиям ГОСТ 12.2.003-91. Воздух рабочей зоны должен соответствовать требованиям ГОСТ 12.1.005-88 при температуре помещения, соответствующей условиям испытаний для легких физических работ. Помещение, в котором проводится поверка, должно соответствовать требованиям пожарной безопасности по ГОСТ 12.1.004-91 и иметь средства пожаротушения по ГОСТ 12.4.009-83.

5.2 Отсоединение и присоединение кабелей, а также замену электрических элементов можно производить только после отключения электропитания.

5.3 Не допускайте перегибание и зажим кабелей питания.

5.4 Персональный компьютер и блок питания осветителя должны быть подсоединены к сетевому фильтру и далее к источнику переменного тока 220В, 60 Гц.

### **6 УСЛОВИЯ ПОВЕРКИ**

6.1 При проведении поверки следует соблюдать следующие условия:

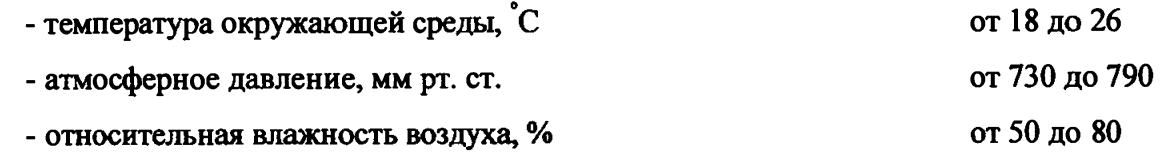

6.2 Колебания температуры воздуха при поверке в помещении в течение одного часа не более ± 0,5 °С, наибольшей разностью между температурами прибора, окружающего воздуха и контролируемого изделия не более 1 °С. В воздухе помещения не должно быть паров кислот и щелочей, а также воздушных потоков.

6.3 Устройство не следует подвергать воздействию солнечных лучей и устанавливать на расстоянии менее 2 метров от отопительных приборов.

6.4 Для питания устройства необходимо использовать отдельную электролинию, к которой до распределительного щита не должно подключаться сильноточное и коммутационное оборудование, рекомендуется применять сетевые фильтры.

### **7 ПОДГОТОВКА К ПОВЕРКЕ**

Перед началом поверки устройство и эталонную меру №1 из состава рабочего эталона 3Л.ZZA.0115.2018 необходимо выдержать в помещении при условиях окружающей среды, со-

**5**

ответствующих 6.1 в течение не менее трех часов, если устройство и мера находились в других температурных условиях.

# 8 ПРОВЕДЕНИЕ ПОВЕРКИ

### 8.1 Внешний осмотр

8.1.1 При внешнем осмотре должно быть установлено соответствие поверяемого устройства следующим требованиям:

- соответствие комплектности устройства Руководству по эксплуатации "Устройство для измерений коэффициента передачи модуляции (скамьи оптической ОС-2000ВД)";
- наличие маркировки на устройстве (наименование или товарный знак заводаизготовителя, условное обозначение и заводской номер устройства);
- отсутствие механических повреждений.

8.1.2 Устройство считается прошедшим операцию поверки, если выполняются требования 8.1.1.

# 8.2 Опробование

8.2.1 Подготовку к измерениям значений КПМ проводят в соответствии с требованиями п.3.2 Руководства по эксплуатации ЕТВС.202639.000РЭ.

8.2.2 Устройство считается прошедшим операцию поверки, если выполняются требования п. 8.2.1.

### 8.3 Проверка идентификации программного обеспечения

Проверить соответствие идентификационных данных программного обеспечения (ПО) сведениям, приведенным в описании типа на устройство.

8.3.1 Для просмотра идентификационных данных программного обеспечения устройства необходимо сначала запустить программу "LSFLensCheck 0.5", затем программу OTFLSc v4. На рабочем окне программ отобразятся наименование и номер версии программного обеспечения (см. рисунок 1 а, б).

# MII 085.M44-18

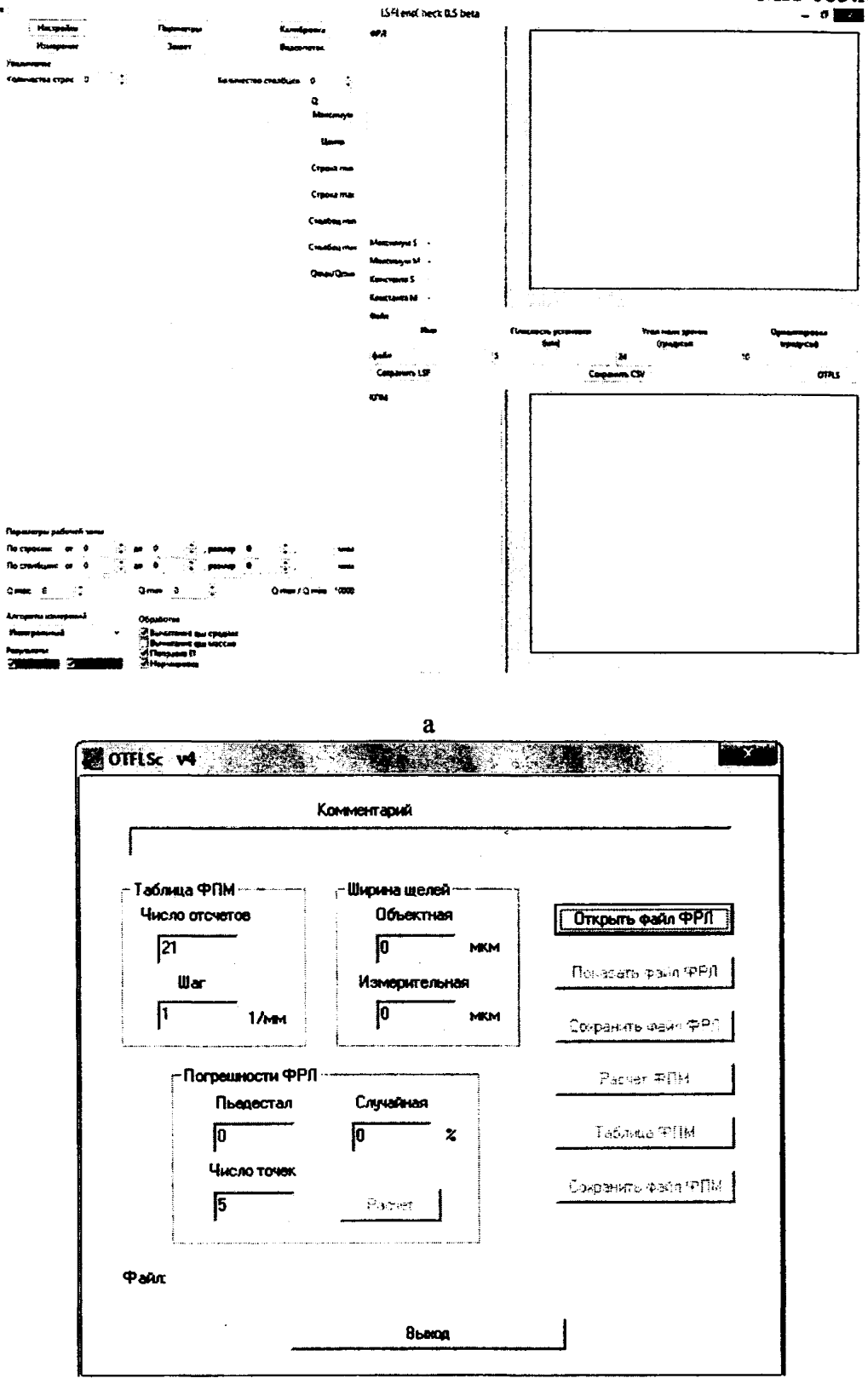

б

Рисунок 1 - Идентификационные данные программного обеспечения: a -  $\Pi$ O"LSFLensCheck 0.5"; 6 - OTFLSc v4

8.3.2 Устройство считается прошедшим операцию поверки, если идентификационные данные программного обеспечения соответствуют значениям, приведенным в таблице 3.

 $\mathcal{L}^{\mathcal{L}}(\mathcal{L}^{\mathcal{L}}(\mathcal{L}^{\mathcal{L$ 

### Таблица 3 - Идентификационные данные

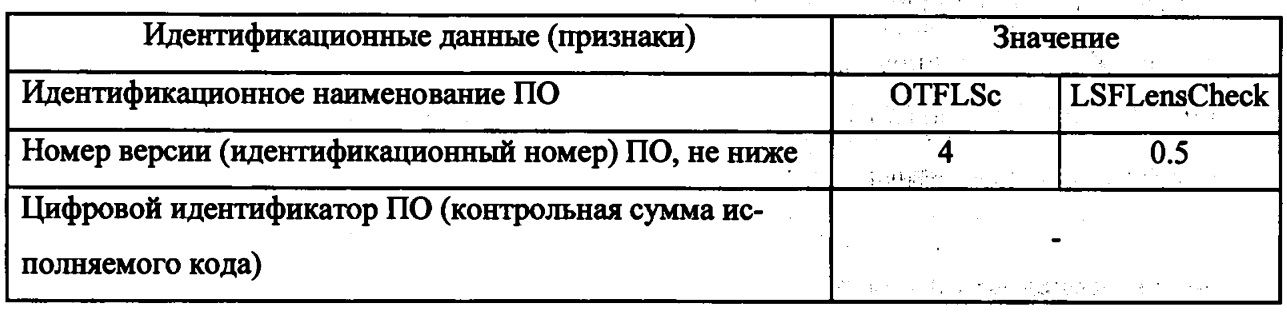

# 8.4 Определение метрологических характеристик 8.4.1 Определение коэффициента передачи модуляции

Проверку устройства на соответствие диапазона и предела допускаемой абсолютной погрешности проводят путем измерения значений КПМ эталонной меры (эталонного объектива) с 3-я разными сменными диафрагмами из состава рабочего эталона 3.1.ZZA.0115.2018 (ЕТВСА0051.0000.005; ЕТВСА0051.0000.004 и ЕТВСА0051.0000.003) и на 4-х разных длинах волн 405, 450, 520 и 950 нм и сравнения полученных результатов измерений КПМ с данными, указанными в сертификате калибровки меры №1 КПМ (эталонного объектива).

Значения КПМ измеряются на 10-ти пространственных частотах 10, 20, 30, 40, 50, 60, 70, 80, 90 и 100 мм<sup>-1</sup> в плоскости наилучшего изображения эталонного объектива, определенной для пространственной частоты 50 мм<sup>-1</sup>.

8.4.1.1 Закрепить в объективодержателе эталонный объектив с первой сменной диафрагмой ЕТВСА0051.0000.005.  $\label{eq:1} \frac{1}{\sqrt{2}}\int_{\mathbb{R}^{2}}\left|\frac{d\mathbf{r}}{d\mathbf{r}}\right|^{2}d\mathbf{r}=\frac{1}{2}\int_{\mathbb{R}^{2}}\left|\frac{d\mathbf{r}}{d\mathbf{r}}\right|^{2}d\mathbf{r}=\frac{1}{2}\int_{\mathbb{R}^{2}}\left|\frac{d\mathbf{r}}{d\mathbf{r}}\right|^{2}d\mathbf{r}$ 

8.4.1.2 Установить поворотный рычаг в нулевое положение.

8.4.1.3 Установить в узле крепления осветителя лазерный модуль, входящий в комплектацию устройства, с рабочей длиной волны излучения 405 нм, на которой измеряется КПМ эталонного объектива. a de la carte de la carte

8.4.1.4 Включить персональный компьютер (ПК) и запустить программное обеспечение "LSFLensCheck 0.5". The Constitution

8.4.1.5 Включить блок питания лазерного модуля.

8.4.1.6 Перемещая ПЗС камеру в трех взаимно перпендикулярных направлениях добиться получения резкого изображения тест - объекта и его совмещения с крестообразным красным маркером в кадре на экране монитора ПК.

8.4.1.7 Разворотами тест - объекта добиться параллельности его изображения столбцам A STORY BALLAST матрицы.

8.4.1.8 Провести настройки и установки чувствительности ПЗС камеры в соответствии пп. 8.6-8.10 руководства пользователя по программному обеспечению "LSFLensCheck 0.5" (ЕТВС.202639.000РППО(ФРЛ)). 그림 화가 있다.

8

 $\Delta\phi=0.1$ 

8.4.1.9 Провести измерения функции рассеяния линии (ФРЛ) и расчет значений КПМ объектива для пространственной частоты 50 мм<sup>-1</sup> в нескольких плоскостях установки, близких к фокальной (в пределах падения значения КПМ до 40% от максимального с шагом по глубине 0,02-0,03 мм), в соответствии с п.9 Руководства пользователя по ПО "LSFLensCheck 0.5" (ЕТВС.202639.000РППО(ФРЛ)) и пп. 5.8-5.10 Руководства пользователя по ПО OTFLSc (ЕТВС.202639.000РППО(КПМ)).

8.4.1.10 По результатам измерений построить фокусировочную кривую как зависимость измеренных значений КПМ на пространственной частоте 50 мм-1 от величины расфокусировки изображения (вдоль оптической оси).

8.4.1.11 По фокусировочной кривой определить положение плоскости наилучшего изображения (ПНИ), соответствующее максимальному значению КПМ на пространственной частоте 50 мм<sup>-1</sup>, и выставить ПЗС камеру в это положение.

8.4.1.12 В выбранной плоскости провести не менее 5 раз измерения ФРЛ и расчет КПМ объектива на 10-ти пространственных частотах  $v_i=10$ , 20, 30, 40, 50, 60, 70, 80, 90, 100 мм<sup>-1</sup>, i=1, *2,..., 10* в соответствии с п.9 Руководства пользователя по ПО "LSFLensCheck 0.5" (ЕТВС.202639.000РППО(ФРЛ)) и пп. 5.8-5.10 Руководства пользователя по ПО OTFLSc (ЕТВС.202639.000РППО(КПМ)).

8.4.1.13 За результат измерения КПМ на каждой пространственной частоте v<sub>i</sub> принимают среднее арифметическое значение, вычисленное по формуле (1):

$$
\overline{\text{K}\Pi\text{M}}(\nu_i) = \frac{\sum_{n}^{N} \text{K}\Pi\text{M}_n(\nu_i)}{N},\tag{1}
$$

где *KIIM<sub>n</sub>(v<sub>i</sub>*) - измеренное значение KIIM на пространственной частоте v<sub>i</sub>;

 $n = 1, 2, \ldots N = 5$ ,

 $n$  – номер измерения;

*N -* общее число измерений.

8.4.1.14 Повторить операции по пп. 8.4.1 Л - 8.4.1.13 для длин волн 450 нм, 520 нм и 950 нм.

8.4.1.15 Повторить операции по пп. 8.4.1.1 - 8.4.1.13 для диафрагм ЕТВСА0051.0000.004 и ЕТВСА0051.0000.003.

8.4.1.16 Устройство считается прошедшим операцию поверки, если диапазон измерений коэффициента передачи модуляции составляет от 1 до 0.

9

<span id="page-9-0"></span>8.4.2 Определение абсолютной погрешности измерений коэффициента передачи **МОДУЛЯЦИИ** 

8.4.2.1 Провести обработку результатов измерений по ГОСТ Р 8.736-2011 "Прямые измерения с многократными наблюдениями. Методы обработки результатов измерений. Основные положения".

8.4.2.2 Среднее квадратическое отклонение (СКО)  $S(v_i)$  измерений КПМ на пространственной частоте  $v_i$ , обусловленное источниками погрешности, имеющими случайный характер, определяют по формуле (2):

$$
S(\nu_i) = \sqrt{\frac{\sum_{n}^{N} \left[\text{KITM}_n(\nu_i) - \overline{\text{KITM}}(\nu_i)\right]^2}{N \cdot (N-1)}}.
$$
\n(2)

8.4.2.3 Доверительные границы є случайной абсолютной погрешности оценки КПМ объектива вычисляем по формуле (3):

$$
\varepsilon = t \cdot S(v_i), \tag{3}
$$

где *t* - коэффициент Стьюдента, равный 2,776 для 5 измерений и доверительной вероятности  $P=0.95$ .

8.4.2.4 За границу неисключенной систематической погрешности прибора  $\theta_{\rm n}(\nu_i)$  на пространственной частоте  $v_i$  принимается разность между средним значением КПМ на данной пространственной частоте  $v_i$  и расчетным значением КПМ<sub>Р</sub> на той же пространственной часто-Te:

$$
\theta_{\mathfrak{n}}(\nu_i) = |\overline{\text{K}\Pi\text{M}}(\nu_i) - \text{K}\Pi\text{M}_{\mathfrak{p}}(\nu_i)|. \tag{4}
$$

<span id="page-9-1"></span>8.4.2.5 Граница неисключенной систематической погрешности результата измерений КПМ  $\theta(\nu_i)$  вычисляется по формуле (5):

$$
\theta(\nu_i) = \pm |\theta_\text{m}(\nu_i) + \theta_\text{m}(\nu_i)|\,,\tag{5}
$$

<span id="page-9-2"></span>где  $\theta_{\rm M}(\nu_i)$  - неисключенная систематическая погрешность эталонной меры (эталонного объектива), равная половине расширенной неопределенности расчета КПМ эталонного объектива  $U_p$ [КПМ $(v_i)$ ], взятой из сертификата его калибровки:

$$
\theta_{\mathbf{M}}(\nu_i) = \frac{1}{2} U_{\mathbf{P}}[\text{K}\Pi \mathbf{M}(\nu_i)].
$$
\n(6)

<span id="page-9-3"></span>8.4.2.6 Доверительные границы допускаемой абсолютной погрешности оценки КПМ объектива на пространственной частоте  $v_i$  вычисляются по формуле (7):

$$
\Delta(v_i) = K \cdot \sqrt{\frac{\theta(v_i)^2}{3} + S(v_i)^2},\tag{7}
$$

где коэффициент К вычисляется по формуле (8):

$$
K = \frac{\varepsilon + \theta(v_i)}{S(v_i) + \frac{\theta(v_i)}{\sqrt{3}}} \tag{8}
$$

8.3.7 Устройство считается прошедшим операцию поверки, если полученные значения доверительной границы допускаемой абсолютной погрешности измерений коэффициента передачи модуляции на 10-ти пространственных частотах 10, 20, 30, 40, 50, 60, 70, 80, 90 и 100 мм<sup>-1</sup> для всех 3-х сменных диафрагм и на всех 4-х разных длинах волн, не превышают величины  $\pm 0.08.$ 

### 9 ОФОРМЛЕНИЕ РЕЗУЛЬТАТОВ ПОВЕРКИ

9.1 Результаты поверки оформляются протоколом поверки (приложение Б).

9.2 Устройство, прошедшее поверку с положительным результатом, признается годным, допускается к применению, на него выдается свидетельство о поверке, и наносится знак поверки на свидетельство о поверке в соответствии с приказом Минпромторга России от 02.07.2015 № 1815.

9.3 Устройство, не прошедшее поверку, признается непригодным, не допускается к применению и на него выдается извещение о непригодности с указанием причин в соответствии с приказом Минпромторга России от 02.07.2015 № 1815.

Начальник лаборатории ФГУП «ВНИИОФИ» П.Н. Вишняков

Начальник отделения ФГУП «ВНИИОФИ» Г.Г. Левин Г.Г. Левин Г.Г. Левин Г.Г. Левин Г.Н. Виг

# МП 085.М44-18 **ПРИЛОЖЕНИЕ А**

(обязательное) к Методике поверки МП 085.М44-18 «ГСИ. Устройство для измерений коэффициента передачи модуляции (скамья оптическая ОС-2000ВД)»

Основные технические и (или) метрологические характеристики рабочего эталона единицы коэффициента передачи модуляции объективов в диапазоне длин волн от 405 до 1050 нм

Наименование аттестованных характеристик: коэффициент передачи модуляции, безразмерная единица, эталонной меры №1 (эталонного объектива) с 3-мя сменными диафрагмами на 4-х длинах волн 405, 450, 520 и 950 нм.

Нормированные метрологические характеристики приведены в таблице А1.

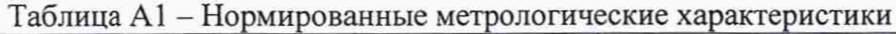

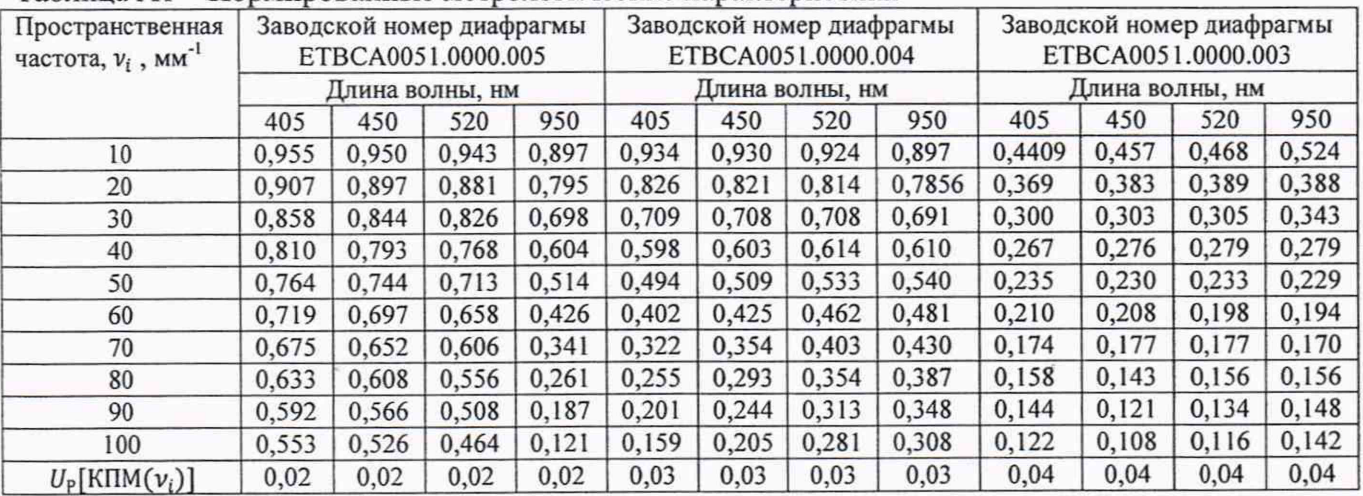

# MIT 085.M44-18 **ПРИЛОЖЕНИЕ Б**

# (Обязательное)

к Методике поверки МП 085. М44-18

«ГСИ. Устройство для измерений коэффициента передачи модуляции

(скамья оптическая ОС-2000ВД)»

#### ПРОТОКОЛ

первичной / периодической поверки

201 года  $\mathbf{O}$  or  $\mathbf{O}$  $\rightarrow$ 

Средство измерений: Устройство для измерений коэффициента передачи модуляции

(скамья оптическая ОС-2000ВД)

то приводят их перечень (наименования) и типы с разделением знаком «косая дробь» /)

 $3a_B.$  N<sub>2</sub> N<sub>2</sub>/N<sub>2</sub>

Заводские номера блоков

Принадлежащее

Наименование юридического лица, ИНН

Поверено в соответствии с методикой поверки МП 085. М44-18 «ГСИ. Устройство для измерений коэффициента передачи модуляции (скамья оптическая ОС-2000ВД). Методика повер-

ки», утвержденной ФГУП «ВНИИОФИ» 17 декабря 2018 года

Наименование документа на поверку, кем утвержден (согласован), дата

С применением эталонов

(наименование, заводской номер, разряд, класс точности или погрешность)

### При следующих значениях влияющих факторов:

(приводят перечень и значения влияющих факторов, нормированных в методике поверки)

- температура окружающего воздуха, <sup>о</sup>С
- относительная влажность воздуха, %, не более
- атмосферное давление, кПа

Внешний осмотр:

#### Проверка идентификации программного обеспечения:

Таблица Б1 - Идентификационные данные программного обеспечения

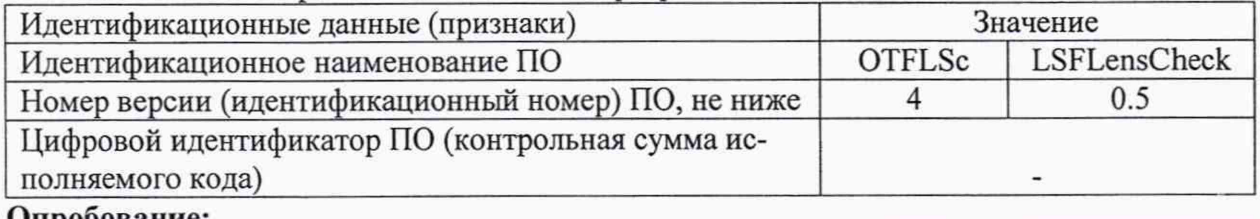

Опрооование:

#### Получены результаты поверки метрологических характеристик:

Таблица Б2 - Результаты измерений средства измерений

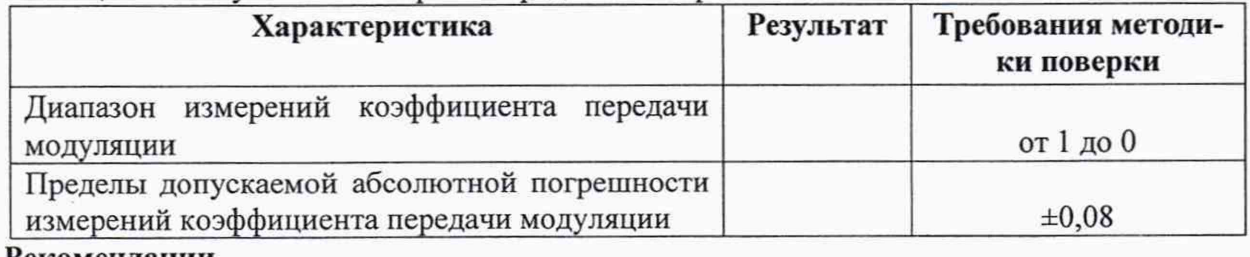

#### **Рекомендации**

Средство измерений признать пригодным (или непригодным) для применения

#### Исполнители:

подписи, ФИО, должность